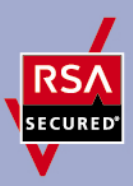

# **RSA SecurID Ready Implementation Guide**

Last Modified: June 12, 2008

## **Partner Information**

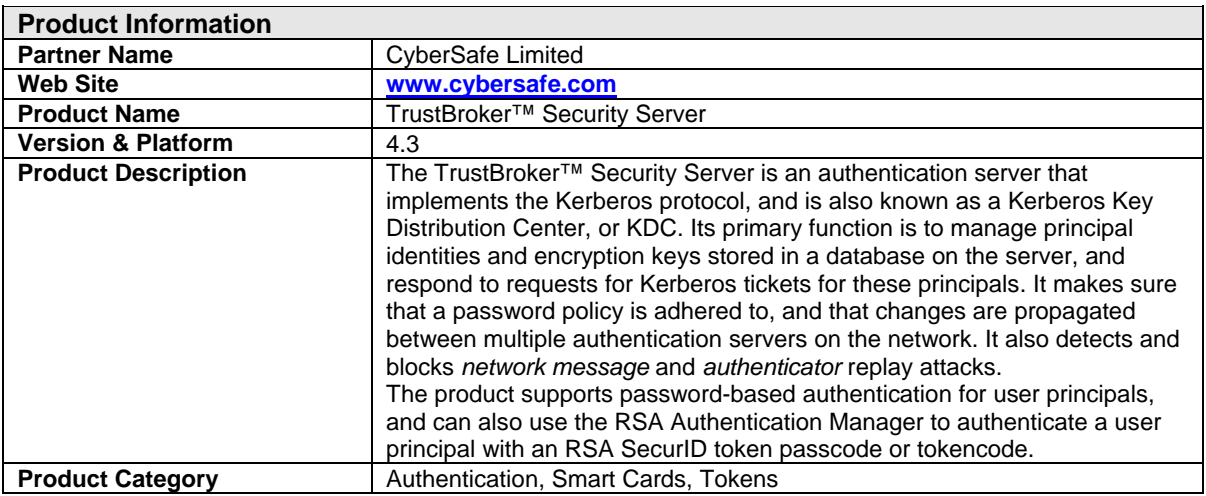

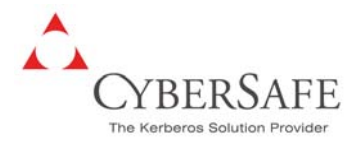

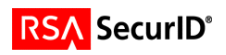

## **Solution Summary**

The TrustBroker™ Security Server, used in conjunction with the TrustBroker™ Secure Client products, uses Kerberos pre-authentication to allow the user to obtain an initial Kerberos Ticket (also known as the Ticket Granting Ticket, or TGT), using their RSA SecurID token passcode or tokencode, as well as their principal name and Kerberos password.

The TrustBroker™ Security Server includes the RSA Authentication Agent software, so that no RSA software needs to be installed on the same host; however the sdconf.rec file created by the RSA Authentication Manager is required on the same host, in order to allow TrustBroker™ Security Server to find an RSA Authentication Manager on the network, and communicate with it securely when authenticating a user.

The TrustBroker™ Secure Client products are required, and include the functionality to prompt the user for their tokens passcode or tokencode (if their RSA SecurID token is in tokencode-only mode). Also, when synchronizing the token, the user is required to enter the next tokencode from their token, and the TrustBroker™ Secure Client products have the functionality to ask the user for this information and send it back to the TrustBroker™ Security Server, which then provides this information to the RSA Authentication Manager.

Using this solution means that users and/or TrustBroker™ Security Server administrators can authenticate using their RSA SecurID tokens, rather than just a password. The added security given when using two-factor authentication improves the overall security of applications that are being accessed using Kerberos credentials.

Many companies are now using Kerberos to benefit from improved security and Secure Single SignOn, and many vendors have already added, or are adding Kerberos support to their products. This increased usage of Kerberos within networks, will undoubtedly mean an increasing need for stronger user authentication, and TrustBroker™ Security Server provides this. It also includes the following:

- Interoperability with Microsoft Active Directory, which also implements Kerberos Key Distribution Center functionality. It is possible for TrustBroker™ products to request tickets from an Active Directory domain, or use one-way, or two-way trust with an Active Directory domain.
- Allows Kerberos enabled versions of telnet, ftp, rsh, and ssh to take advantage of the stronger two-factor user authentication, provided by the RSA SecurID token. The TrustBroker™ Secure Connection Pack product provides Kerberos-enabled versions of these common utilities/applications, and can be used once users have authenticated using their RSA SecurID token or any other supported authentication method.
- Allows secure authenticated access to Kerberos-enabled business applications, e.g. products from SAP, and products that use Sybase, or Oracle databases.

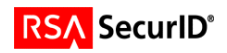

An example of how TrustBroker™ Security Server can be used with RSA SecurID tokens and RSA Authentication Manager is given below:

**Requirement:** Many system administrators need to logon to their company's UNIX or Linux systems and perform administrative tasks when logged on.

**Solution:** A system administrator would normally need to know the correct password for users on each UNIX or Linux system, e.g. the root user password. Using TrustBroker™ Secure Client with TrustBroker™ Security Server, and TrustBroker™ Secure Connection Pack the administrator only needs to authenticate once on their workstation using their RSA SecurID token passcode, Kerberos password, and principal name. Once authenticated, they can use their Kerberos credentials to logon to one or more systems, and if authorized to do so, logon as root – without knowing the root password. This avoids the need to share the root password between administrators, and strengthens the authentication for administrative access. It also gives the administrator a single sign-on experience.

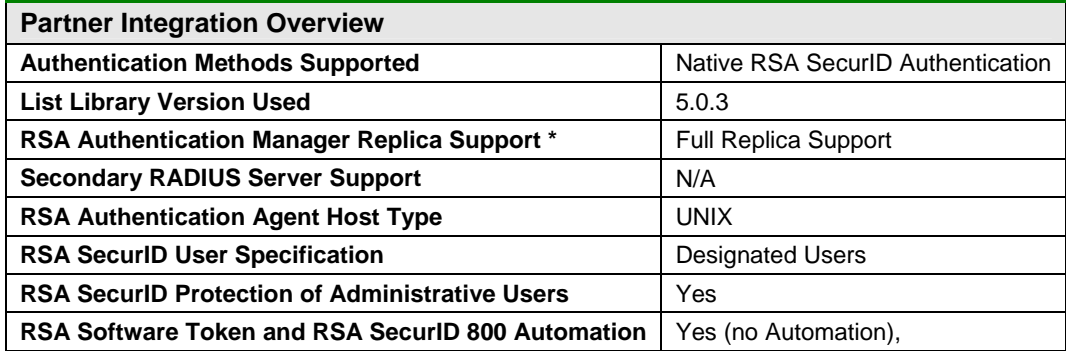

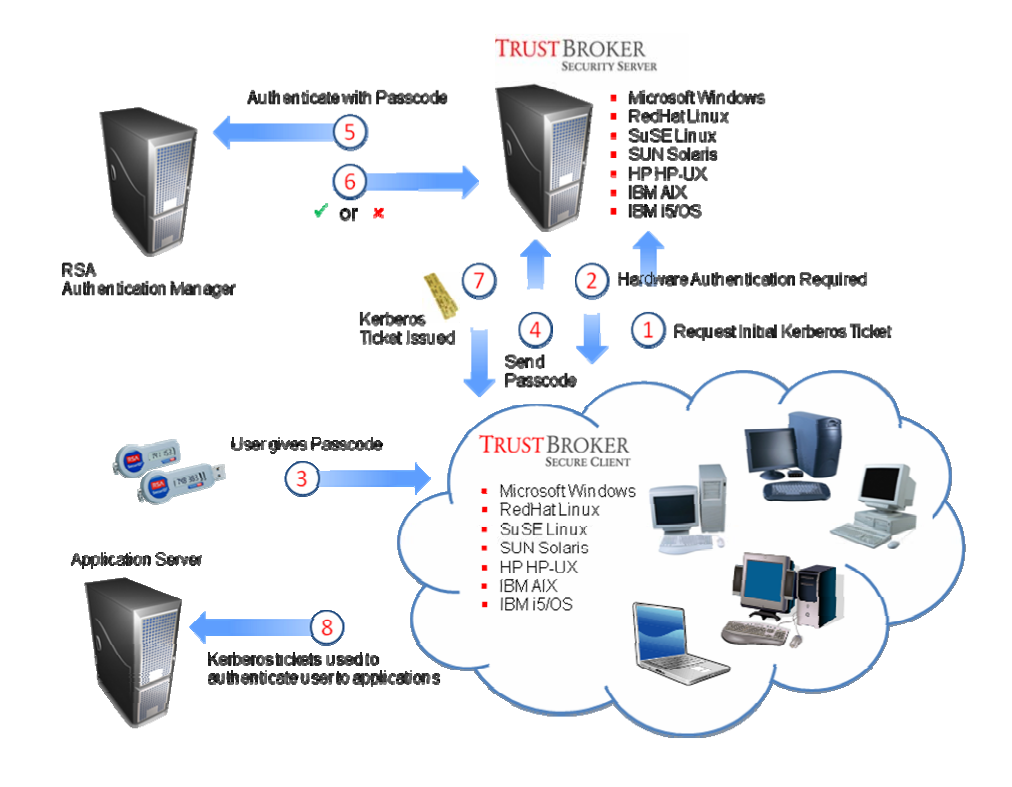

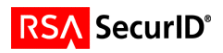

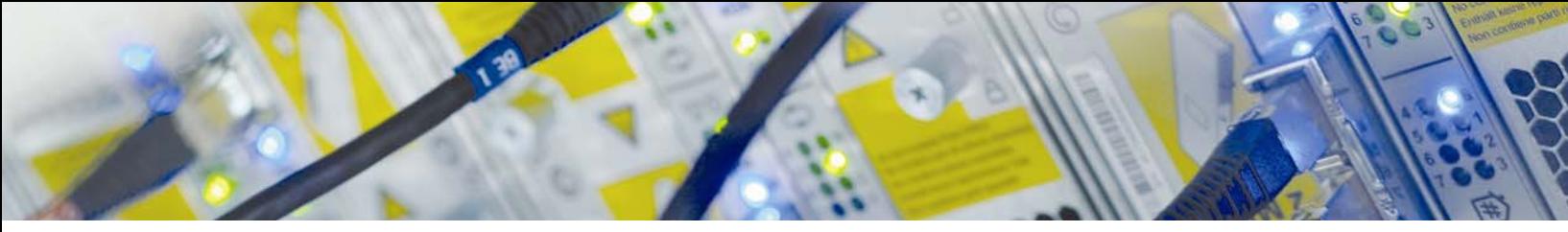

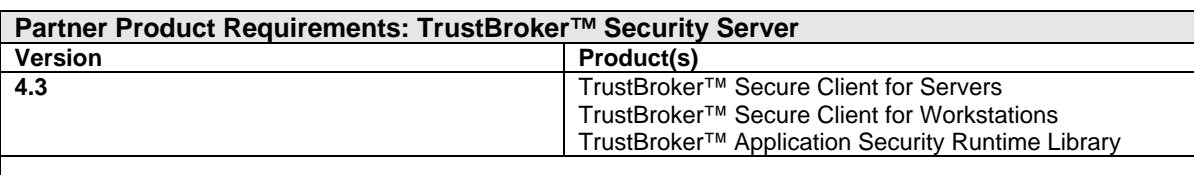

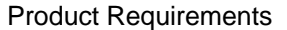

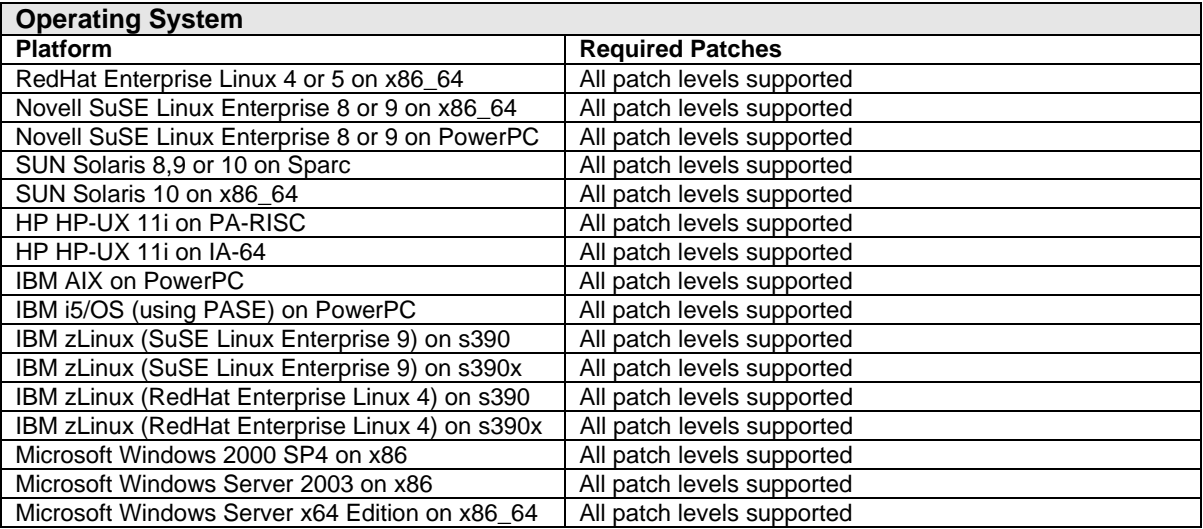

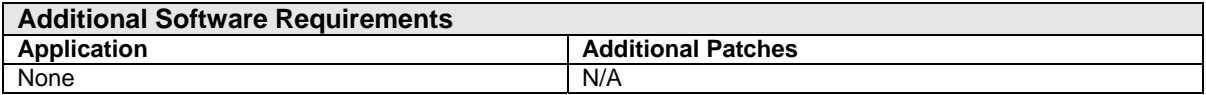

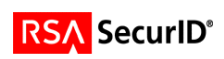

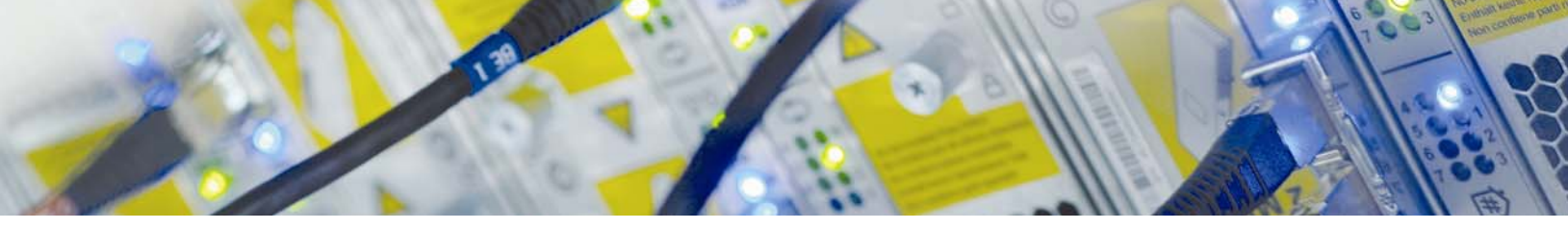

## **Agent Host Configuration**

To facilitate communication between the TrustBroker™ Security Server and the RSA Authentication Manager / RSA SecurID Appliance, an Agent Host record must be added to the RSA Authentication Manager database. The Agent Host record identifies the TrustBroker™ Security Server within its database and contains information about communication and encryption.

To create the Agent Host record, you will need the following information.

- Hostname
- IP Addresses for all network interfaces

When adding the Agent Host Record, you should configure the host where TrustBroker™ Security Server is installed as UNIX. This setting is used by the RSA Authentication Manager to determine how communication with the TrustBroker™ Security Server will occur.

> **Note: Hostnames within the RSA Authentication Manager / RSA SecurID Appliance must resolve to valid IP addresses on the local network.**

Please refer to the appropriate RSA Security documentation for additional information about Creating, Modifying and Managing Agent Host records.

## **RSA SecurID files**

The files listed in the table below should be created using the RSA Authentication Manager and stored on the servers where TrustBroker™ Security Server is installed. You will probably find that the /var/ace directory needs to be created before copying the files to this directory, unless the server has been used before by software that uses the RSA Authentication Agent.

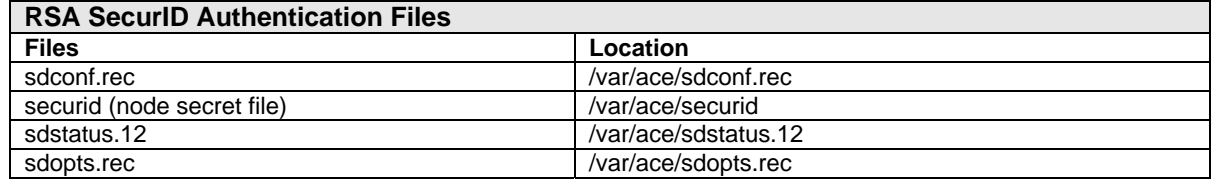

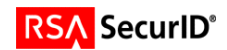

### **Partner Product Configuration**

### *Before You Begin*

This section provides instructions for integrating the TrustBroker™ products with RSA SecurID Authentication. This document is not intended to suggest optimum installations or configurations.

It is assumed that the reader has both working knowledge of all products involved, and the ability to perform the tasks outlined in this section. Administrators should have access to the product documentation for all products in order to install and configure the required components.

Before attempting to enable RSA SecurID Authentication on the TrustBroker™ Security Server product, ensure that you have correctly configured the RSA Authentication Manager, created users, and assigned one or more tokens to the users.

The TrustBroker™ Secure Client and TrustBroker™ Security Server products must be installed and working prior to the integration. To confirm, you can use the kinit utility which was installed with the TrustBroker™ Secure Client product to check that it is possible to obtain an initial Kerberos ticket (e.g. TGT) for a principal (see example below).

Once this has been confirmed, you can proceed with the integration steps described later in this section.

```
# kinit testuser1 
Password for testuser1@TEST: 
# 
# klist -efv 
         Cache Type: Kerberos V5 Credentials Cache 
          Cache File: /krb5/tmp/cc/krb5cc_0 
       Cache Version: 0502 
   Default Principal: testuser1@TEST 
Valid From Expires Service Principal 
------------------------ ------------------------ ----------------- 
Sun Dec 16 11:18:40 2007 Sun Dec 16 19:18:32 2007 krbtgt/TEST@TEST 
   Session Key EType: 23 (ARCFOUR-HMAC-MD5) 
                         (ArcFour encryption, with HMAC, and MD5 checksum) 
        Ticket EType: 23 (ARCFOUR-HMAC-MD5) 
                        (ArcFour encryption, with HMAC, and MD5 checksum) 
        Ticket Flags: I (Initial) 
                      A (Pre-Authenticated) 
#
```
In the example above, the  $klist$  command is used to display the credentials (e.g. Kerberos tickets) stored in the users credentials cache, and issued by the TrustBroker™ Security Server when the correct password was entered for the principal.

> **Note: The instructions found in this section, and the examples provided assume that TrustBroker™ Secure Client and TrustBroker™ Security Server products are installed on UNIX or Linux systems. However, it should be noted that it is also possible to install Microsoft Windows versions of these products – if you have requirements which involve the use of Microsoft Windows please consult the CyberSafe TrustBroker™ product documentation, and/or contact CyberSafe Support for assistance.**

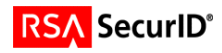

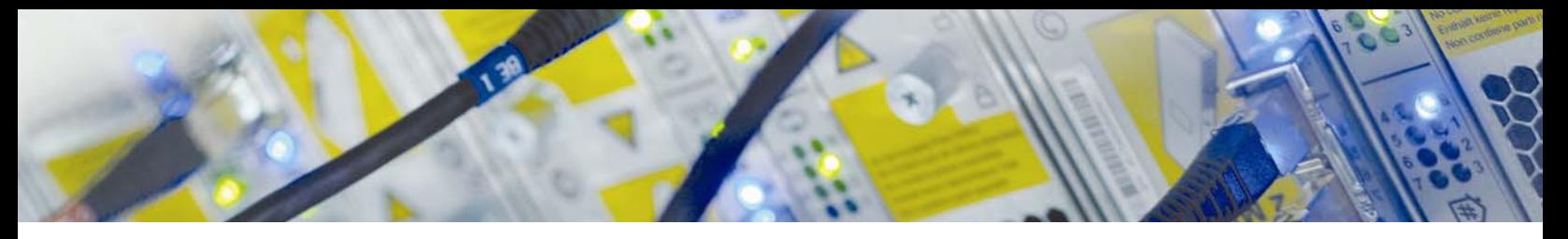

### *Documenting the Solution*

The steps listed below should be followed in order to configure the TrustBroker™ Security Server so users can obtain an initial Kerberos ticket (e.g. TGT) using RSA SecurID Authentication. Once the TGT has been obtained, it can then be used to request service tickets, and authenticate the user to Kerberos enabled applications, or services on the network.

#### **Confirm the required files are in /var/ace directory**

1. On each of the servers where TrustBroker™ Security Server is installed verify the *sdconf.rec* file is present.. This file is normally created by the RSA Authentication Manager software, and then copied to each server.

# ls /var/ace sdconf.rec #

- 2. Optionally, you might also want to create an *sdopts.rec* file (described in the RSA Authentication Manager Administrator's Guide) and put this file into the /var/ace directory with the *sdconf.rec* file.
- 3. If you find other files in the /var/ace directory, these might have been created if the TrustBroker™ Security Server has already been started on this server, in which case you can leave them, or remove them so that they are re-created when you start the TrustBroker™ Security Server daemons.

#### **Configure TrustBroker™ Security Server for RSA SecurID Authentication**

4. On each of the servers where TrustBroker™ Security Server is installed you need to change the startup script so that the TrustBroker™ RSA SecurID plugin is enabled. This is performed by editing the startup script called /etc/rc.krb5 and removing the comment from the line where –a securid is shown, so that the –a securid option will be used when the script starts the KDC daemon process (kdcd).

```
#!/bin/sh 
# 
# @(#)Copyright (c) 1994-1997, 2000, CyberSafe Corporation. 
# @(#)Copyright (c) 2001-2008, CyberSafe Limited. 
# @(#)All rights reserved. 
# 
# Startup or Shutdown the CyberSafe TrustBroker Security Server daemons 
# 
# Customization section starts here 
# Remove comment from one of the following to enable two-factor authentication 
TWOFACTOR="-a securid";START2FACT=" with SecurID" 
#TWOFACTOR="-a enigma";START2FACT=" with Enigma Logic" 
#TWOFACTOR="-a vasco";START2FACT=" with Vasco"
```
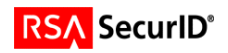

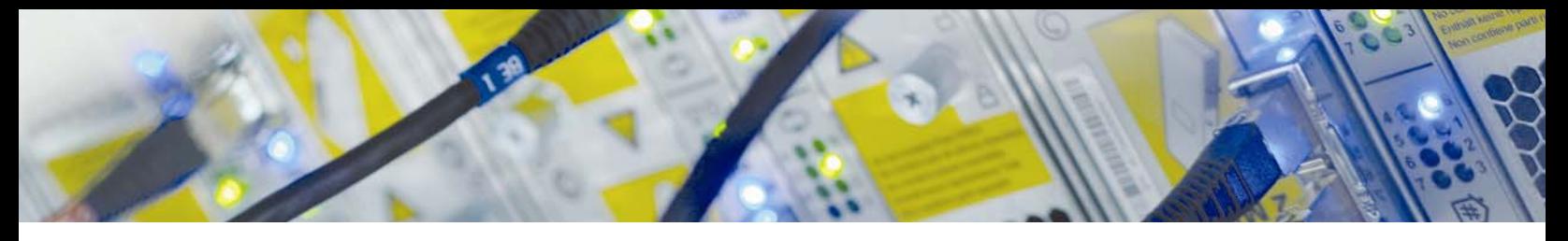

#### **Restarting the TrustBroker™ Security Server**

5. In order for the KDC daemon to recognize and use the new –a startup option and parameter you need to restart the TrustBroker™ Security Server daemons. To do this, you can run the /etc/rc.krb5 script with the -f option, or you can kill the existing kdcd daemon process and start it again from the command line.

```
# /etc/rc.krb5 -f 
TrustBroker Key Distribution Center : 
  Started kdcd daemon as PID 743. 
TrustBroker Administration Server : 
   Started admd daemon as PID 751. 
TrustBroker Propagation System : 
   Startup propd daemon as PID 752. 
#
```
#### **Checking syslog or log file messages**

6. You need to check the syslog output (or log file if you are directing the daemon output to log files using the  $-1$ option) and look for messages similar to the following, indicating a successful startup.

```
$KDCD-S-00000518, Key Distribution Center starting... 
$KDCD-S-00000548, kdcd, Version 4.3.0-33974. Copyright (c) 2003-2008, CyberSafe Limited. All 
Rights Reserved. 
$KDCD-S-0000063B, [SecurID]: RSA SecurID plugin, Version 2.1.0-33974. Copyright (c) 2003-2008, 
CyberSafe Limited. All Rights Reserved. 
$KDCD-S-0000063C, [SecurID]: Portions copyright (c) 1995-2008 RSA Security Inc. All Rights 
Reserved. "SecurID" is either a registered trademark or trademark of RSA Security Inc. in the 
United States and/or other countries.
```
### **Configuring principals**

- 7. When a principal is added to the TrustBroker™ Security Server database, the principal is given a Kerberos password, which the user provides when authenticating, to get an initial Kerberos ticket. Each principal also has one or more attributes that can be set ON or OFF, one of which is the hardware authentication (hwauth) attribute. When the hwauth attribute is set ON, the TrustBroker™ Security Server knows that RSA SecurID Authentication will be required in order to issue an initial Kerberos ticket for the principal.
- 8. To change an existing principal in the TrustBroker™ Security Server so that it requires RSA SecurID Authentication, you can use a command such as:

```
# kadminl –C"mod –a hwauth <principal>"
```
9. If you are adding a new principal and want this principal to use RSA SecurID Authentication, you can use a command such as:

```
# kadminl –C"add –p <password> <principal>;mod –a nopwchg,hwauth <principal>"
```
**Note: It is also possible to use the kadmin remote administration tool or the Windows or X-Windows GUI based administration tools, or a program that is coded using the functions provided by the TrustBroker™ Administration SDK.** 

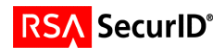

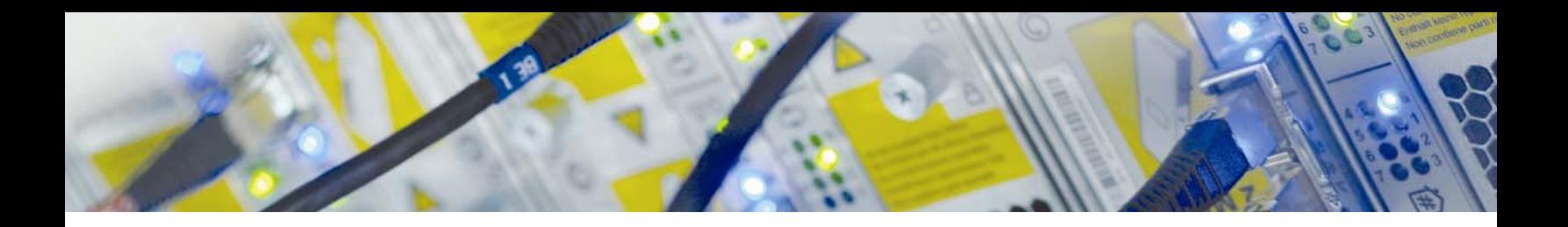

#### **Test RSA SecurID Authentication using kinit**

10. In order to test the authentication you can now use the kinit command, as shown in the example below:

```
# kinit testuser1 
Password for testuser1@TEST: 
Enter Passcode (PIN+Tokencode) or Tokencode from your SecurID Token: 
# 
# klist -efv 
           Cache Type: Kerberos V5 Credentials Cache 
           Cache File: /krb5/tmp/cc/krb5cc_0 
        Cache Version: 0502 
    Default Principal: testuser1@TEST 
Valid From Expires Expires Service Principal
           ------------------------ ------------------------ ----------------- 
Sun Dec 16 13:18:40 2007 Sun Dec 16 21:18:32 2007 krbtgt/TEST@TEST 
   Session Key EType: 23 (ARCFOUR-HMAC-MD5) 
                           (ArcFour encryption, with HMAC, and MD5 checksum) 
         Ticket EType: 23 (ARCFOUR-HMAC-MD5) 
                          (ArcFour encryption, with HMAC, and MD5 checksum) 
         Ticket Flags: I (Initial) 
                        H (Hardware Authenticated) 
                        A (Pre-Authenticated) 
#
```
11. The syslog or daemon log file on the server running TrustBroker™ Security Server should show output similar to:

```
$KDCD-S-0000061E, [SecurID]: Authentication request received: user = testuser1, session id = 
00100001. 
$KDCD-D-40000627, [SecurID] [00100001]: Passcode or Tokencode required: user = testuser1. 
$KDCD-W-8000058A, [AS]: Request: host=10.100.1.73 (sunny.dev.local), client=testuser1@TEST, 
server=krbtgt/TEST@TEST, etype=(23), option=(C), patypes=(2,-19). Warning: Required hardware 
authentication data not present (0x00000019) 
$KDCD-D-4000061F, [SecurID] [00100001]: Passcode or Tokencode received: user = testuser1. 
$KDCD-S-00000625, [SecurID] [00100001]: Authentication successful: user = testuser1. 
$KDCD-S-00000589, [AS]: Request: host=10.100.1.73 (sunny.dev.local), client=testuser1@TEST, 
server=krbtgt/TEST@TEST, etype=(23), option=(C), patypes=(-7,2,-19). Ticket Issued: 
authtime=1197811120 (Sun Dec 16 13:18:40 2007), etypes={reply=23, session key=23, ticket=23}, 
kvno=0, flags=(I,H,A)
```
#### **Test New PIN mode**

12. In RSA Authentication Manager the token that is assigned to a user is edited, and "New PIN mode" is selected. Now, when the user authenticates using this token they get:

```
# kinit testuser1 
Password for testuser1@TEST: 
Enter Passcode (PIN+Tokencode) or Tokencode from your SecurID Token: 
You need to change your PIN. 
After changing your PIN, you MUST wait for the next Tokencode from your SecurID Token. 
You may either specify your own new PIN or use the system generated PIN. 
Your new PIN must contain between 4 and 8 alphanumeric characters. 
Your new system generated PIN: m7hv 
Please enter a new PIN (default: m7hv): 
Enter Passcode (PIN+Tokencode) from your SecurID Token: 
# 
# klist -efv 
           Cache Type: Kerberos V5 Credentials Cache 
           Cache File: /krb5/tmp/cc/krb5cc_0 
        Cache Version: 0502
```
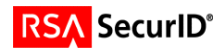

Default Principal: testuser1@TEST

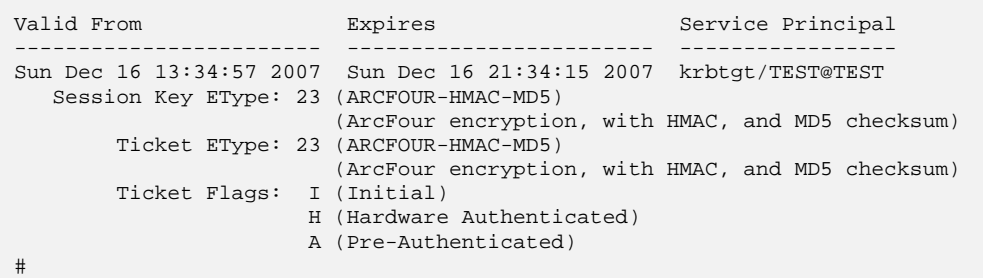

13. The syslog or daemon log file output should show output similar to:

\$KDCD-S-0000061E, [SecurID]: Authentication request received: user = testuser1, session id = 00101807. \$KDCD-D-40000627, [SecurID] [00101807]: Passcode or Tokencode required: user = testuser1. \$KDCD-W-8000058A, [AS]: Request: host=10.100.1.73 (sunny.dev.local), client=testuser1@TEST, server=krbtgt/TEST@TEST, etype=(23), option=(C), patypes=(2,-19). Warning: Required hardware authentication data not present (0x00000019) \$KDCD-D-4000061F, [SecurID] [00101807]: Passcode or Tokencode received: user = testuser1. \$KDCD-D-40000629, [SecurID] [00101807]: New PIN required: user = testuser1. \$KDCD-W-8000058A, [AS]: Request: host=10.100.1.73 (sunny.dev.local), client=testuser1@TEST, server=krbtgt/TEST@TEST, etype=(23), option=(C), patypes=(-7,2,-19). Warning: Preauthentication required (0x00000019) \$KDCD-D-40000621, [SecurID] [00101807]: New PIN received: user = testuser1. \$KDCD-S-0000062F, [SecurID] [00101807]: New PIN accepted: user = testuser1. \$KDCD-W-8000058A, [AS]: Request: host=10.100.1.73 (sunny.dev.local), client=testuser1@TEST, server=krbtgt/TEST@TEST, etype=(23), option=(C), patypes=(-7,2,-19). Warning: Preauthentication required (0x00000019) \$KDCD-D-4000061F, [SecurID] [00101807]: Passcode or Tokencode received: user = testuser1. \$KDCD-S-00000625, [SecurID] [00101807]: Authentication successful: user = testuser1. \$KDCD-S-00000589, [AS]: Request: host=10.100.1.73 (sunny.dev.local), client=testuser1@TEST, server=krbtgt/TEST@TEST, etype=(23), option=(C), patypes=(-7,2,-19). Ticket Issued: authtime=1197812097 (Sun Dec 16 13:34:57 2007), etypes={reply=23, session key=23, ticket=23}, kvno=0, flags=(I,H,A)

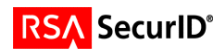

# **Certification Checklist For RSA Authentication Manager**

Date Tested: June 12, 2008

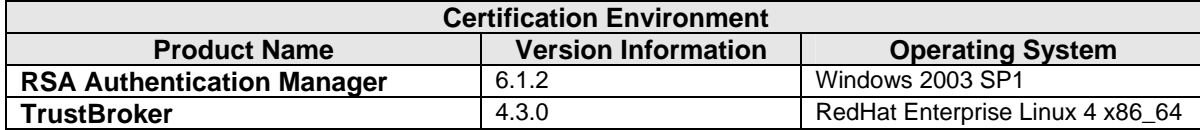

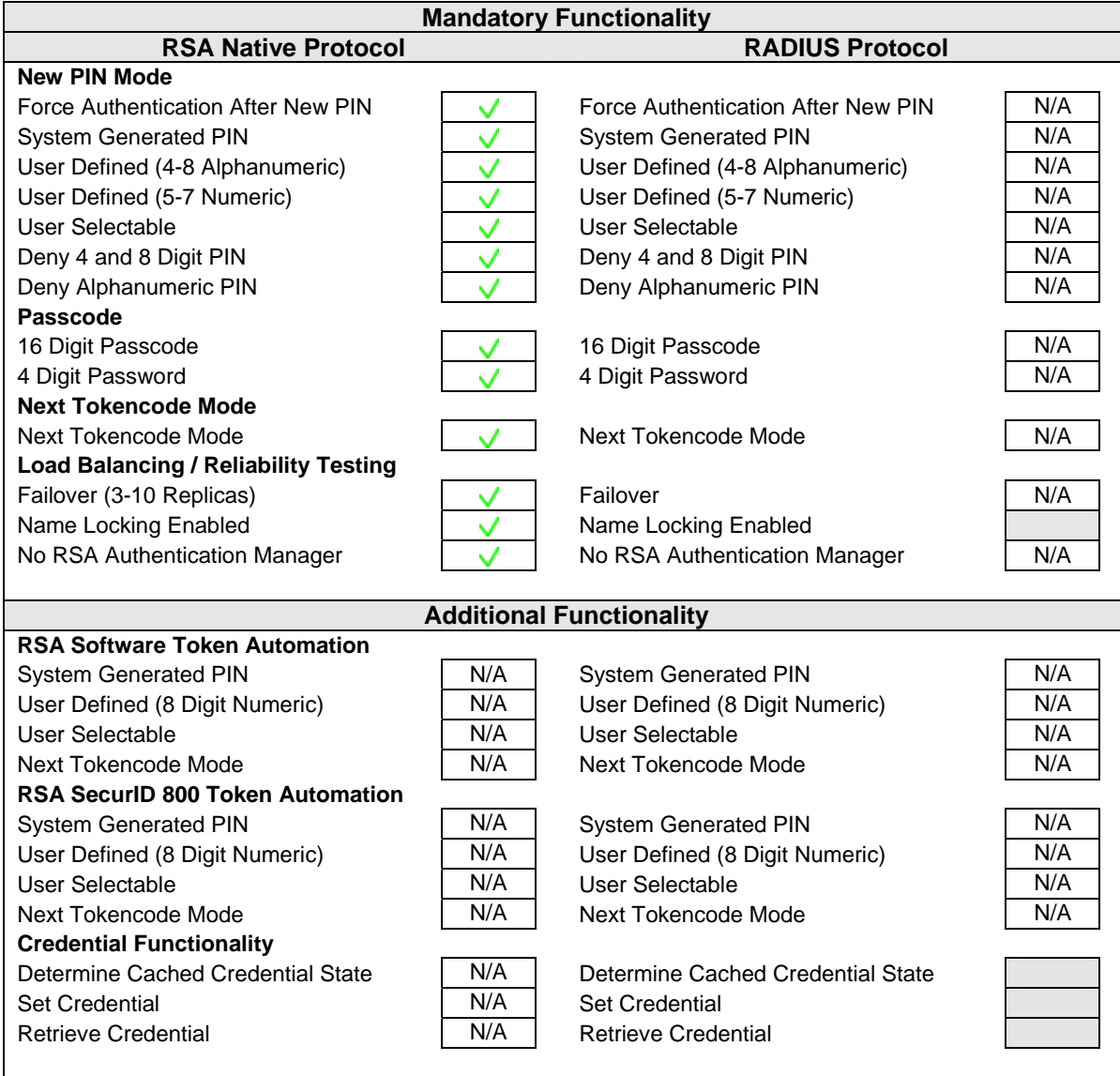

CMY/PAR  $V = P$ ass  $X = F$ ail N/A = Non-Available Function

![](_page_10_Picture_6.jpeg)